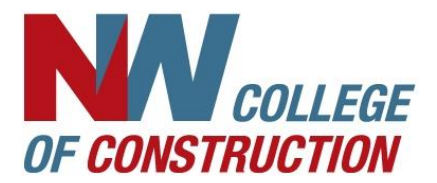

## **NWCOC Emergency Messages**

- Check the NWCOC website at [www.nwcoc.com](http://www.nwcoc.com/)
- Check the NWCOC Facebook at<https://www.facebook.com/NorthwestCollegeofConstruction/>
- Watch any of the local news stations scroll feeds or go their websites for a list of emergency messages.
- Register for FlashAlert to have messages sent directly to your email.
- Download the FlashAlert app to receive push notifications.

## **How to Register to Receive FlashAlert Messages via Email**

- 1. Go to<https://www.flashalert.net/>
- 2. Click on **Manage Your Messenger Subscription**

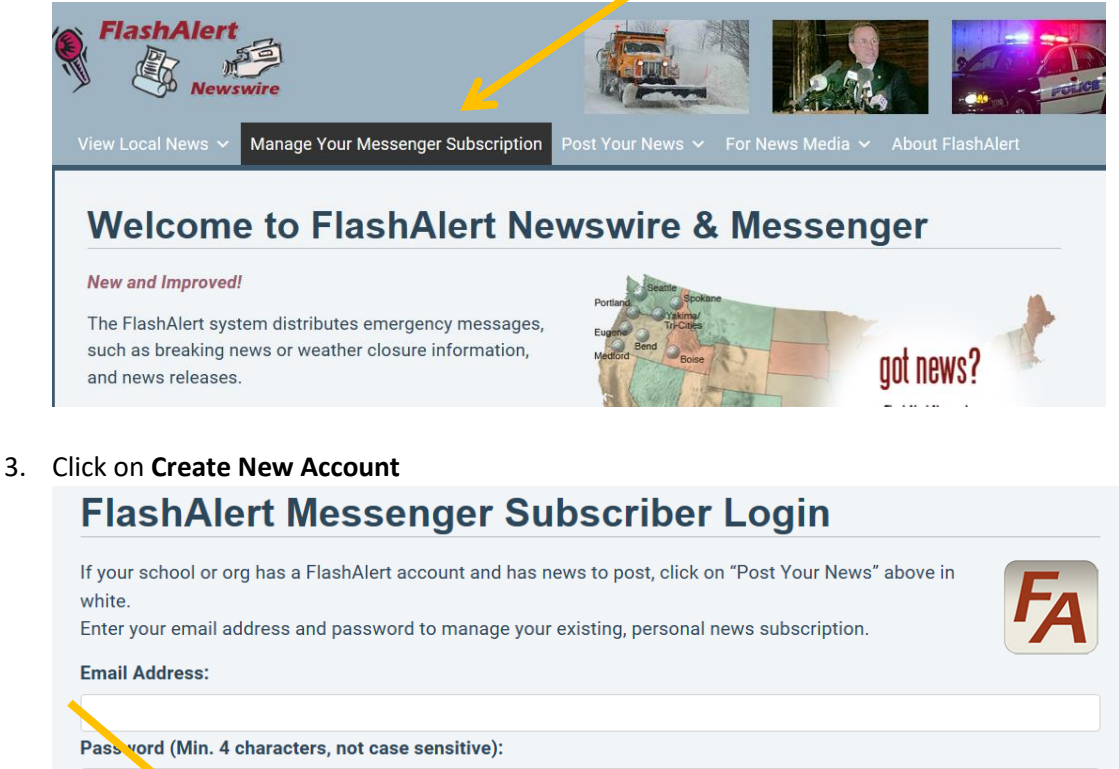

Reset your Password: Chick here. Create new account: Click here, then choose your region, then the org. Note that not all orgs offer Messenger subscriptions. Send Test: If you missed an email, log in to your account and launch a test message to ensure messages are getting through

LOGIN

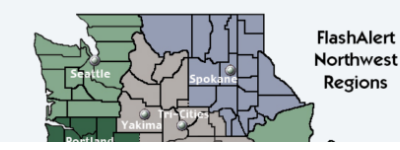

## 4. Choose the Region **Portland/Vancouver/Salem**

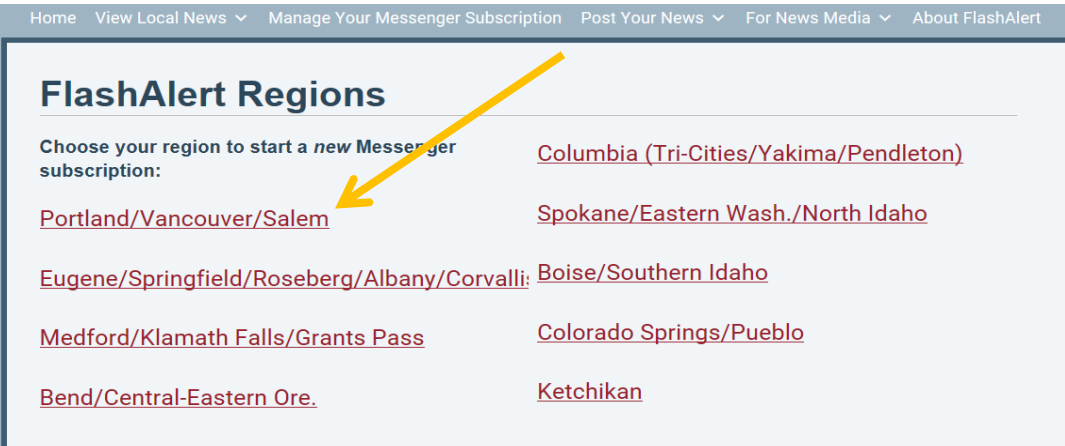

5. In the **Search for Organization Name** box type **NW College of Construction** (Note: Use "NW", rather than spelling out "Northwest.")

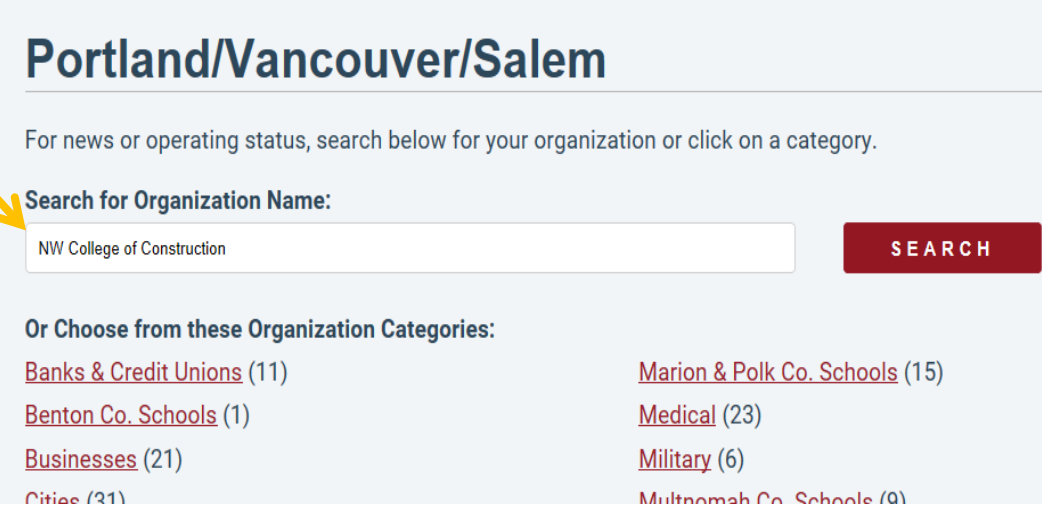

**6. OR** Click on **Colleges & Universities –Private** 

The list is alphabetical. Find NW College of Construction and click on it. **Businesses** (21)

Cities (31) Clackamas Co. Schools (11) Clark Co. Schools (13) **Colleges & Universities - Private (33)** Colleges & Universities - Public (16)

*7.* Enter your email in the **Primary Email Address** for a New Account box. *Be sure the box next to Emergency Alerts is checked.* Click **Subscribe**.

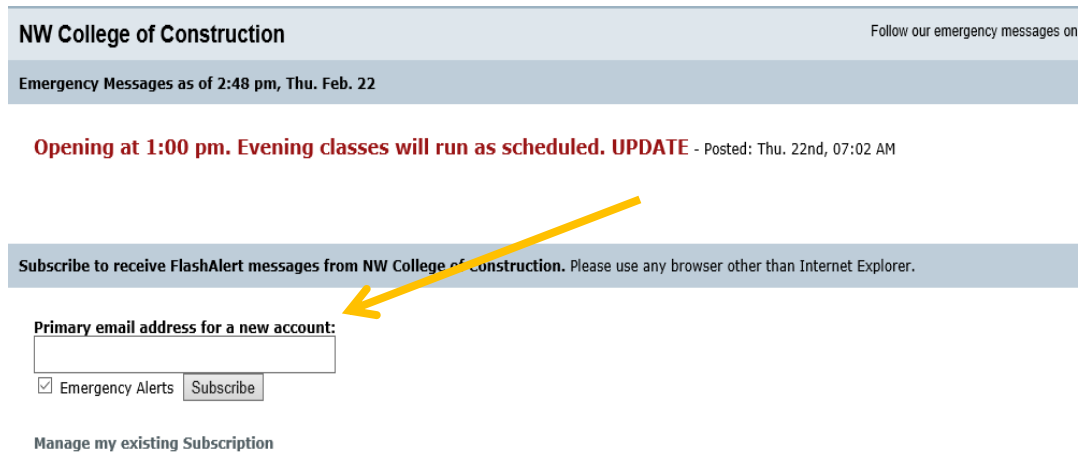

8. Enter your email address and set a password. Then, click **Create Your Account.**

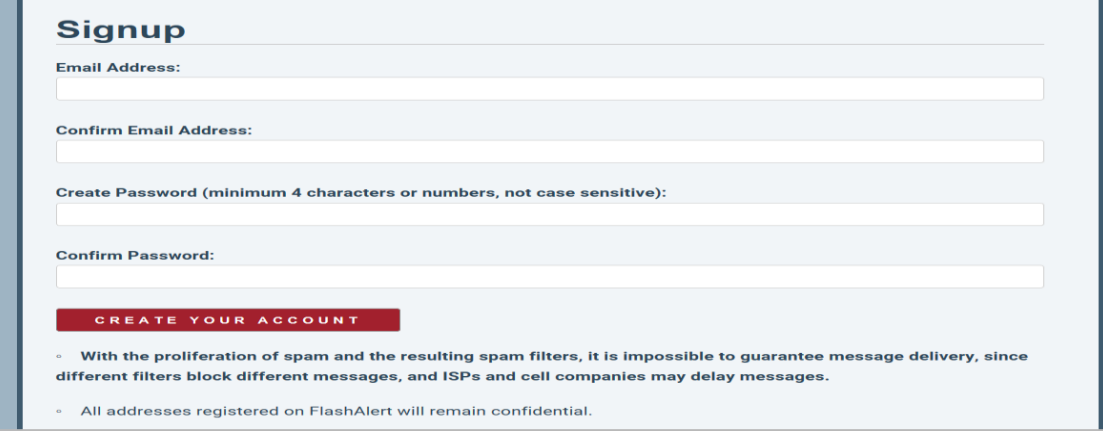

9. If you do not receive a Validation Email, Click on **Click Here to Send Validation** message.

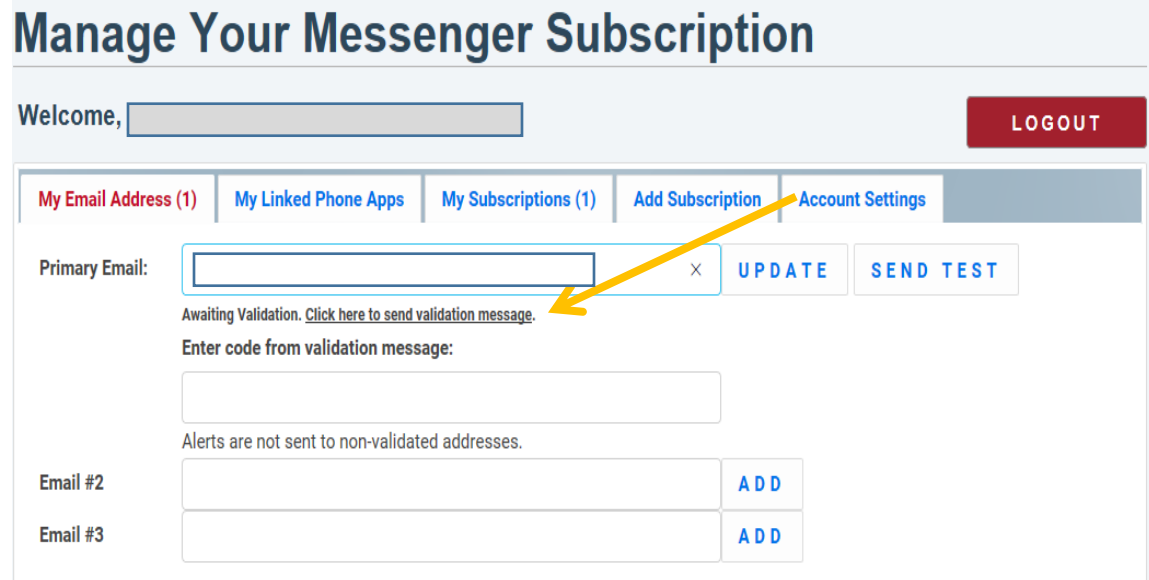

10. You will receive an email from **FlashAler[t donotreply@flashalert.net.](mailto:donotreply@flashalert.net)** Click on the link to validate your email address.

Hello joe@abcconstruction.com,

You, or a family member or colleague, have created a FlashAlert Messenger account to receive emergency messages from a school or other organization.

Please click on this link to validate this address for receiving FlashAlerts: https://www.flashalert.net/validate/?code=7bc3ed5c9aab396a9b25c05548e7a63ae746f499

- 11. You will now receive an email anytime that the Northwest College of Construction posts a school report to the media. You must keep your email updated each
- 12. Even faster is the free iOS/Android app FlashAlert Messenger. You will receive push notifications of our emergency messages/

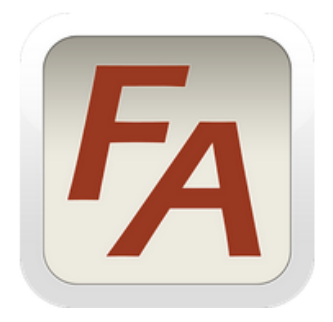

## FlashAlert Messenger

**Solid Technology** News & Magazines

影 Everyone 10+

**EXIT AND**